## **Друк форми 003/о, 025/о, 066**

*Щоб роздрукувати данні форми, Вам потрібно створити пацієнту медичний запис та епізод. Після створення медичного запису Ви в будь який момент можете роздрукувати ці форми з медичної карти пацієнта.*

*У вкладці пацієнта ви маєте знайти потрібного Вам пацієнта та натиснути на кнопку «Перейти в мед.карту»*

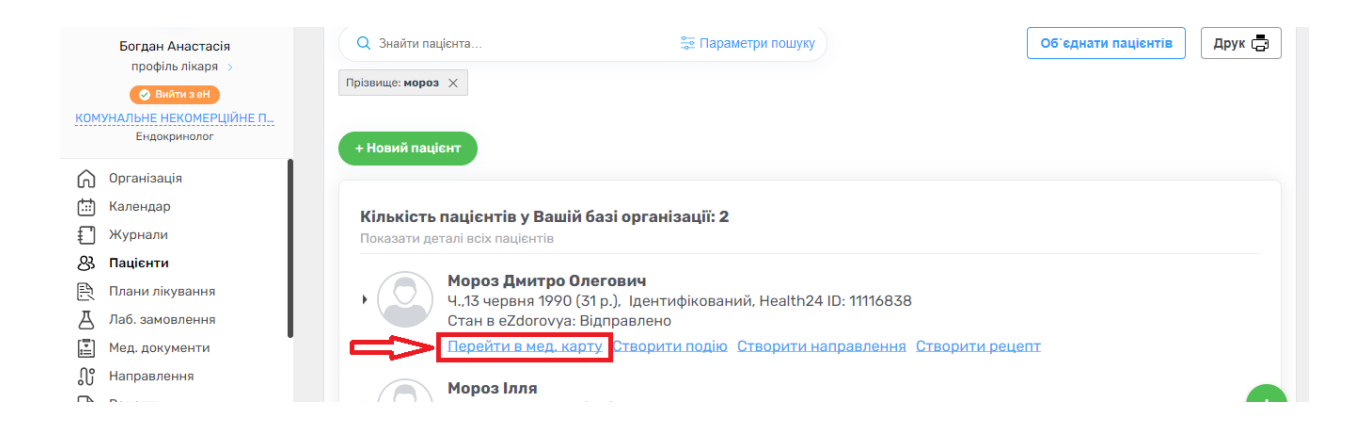

## *Переходите на вкладку «Епізоди»*

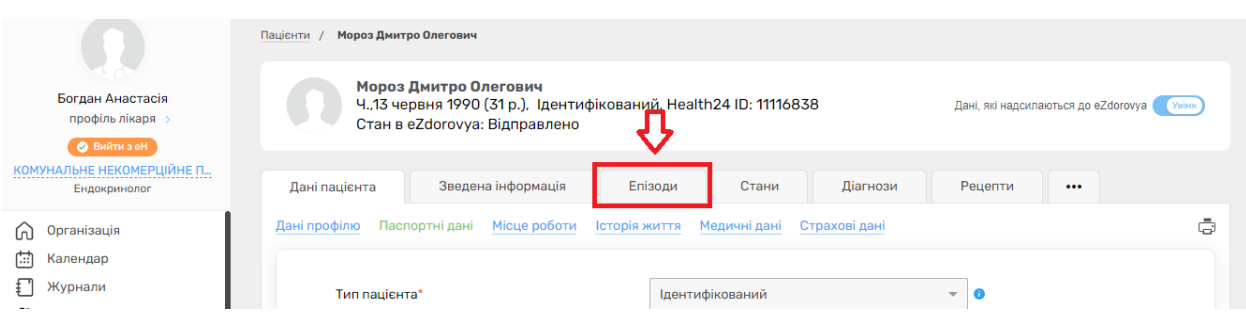

## *Біля потрібного епізоду натискаєте на три крапочки*

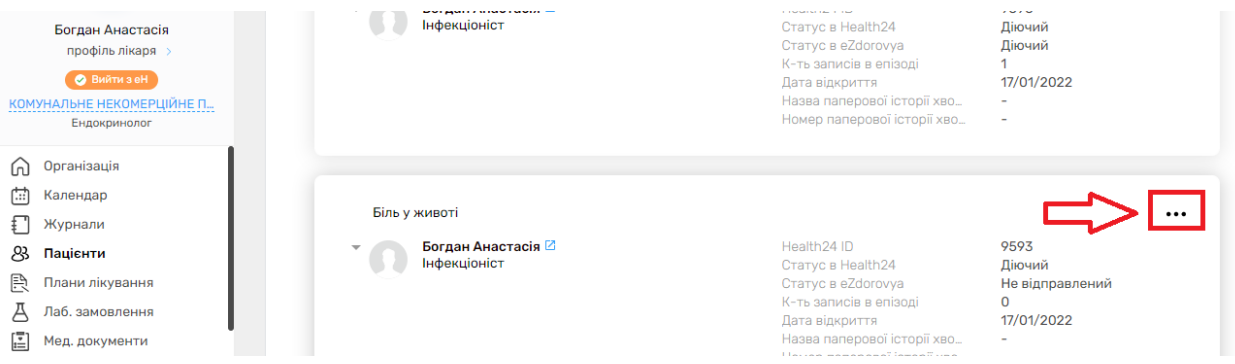

*Обираєте потрібно форму*

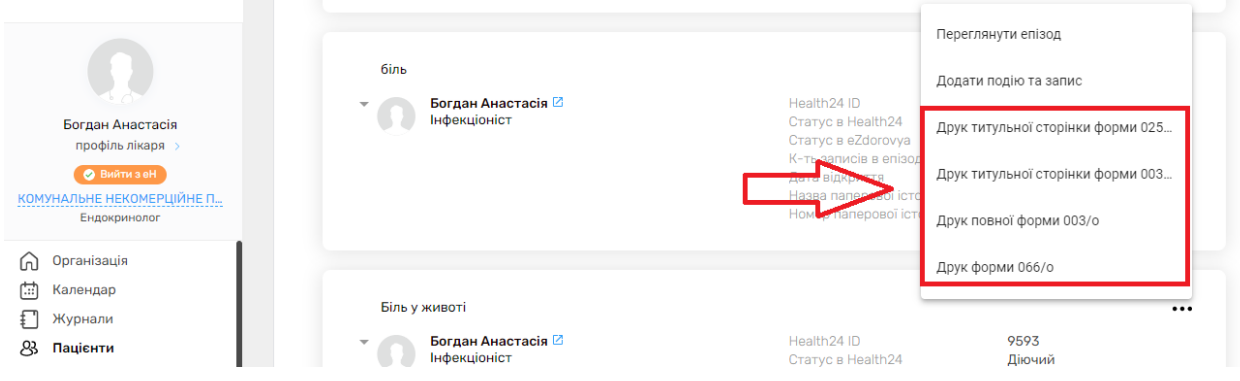

*На натискаєте на «Друк форми»*

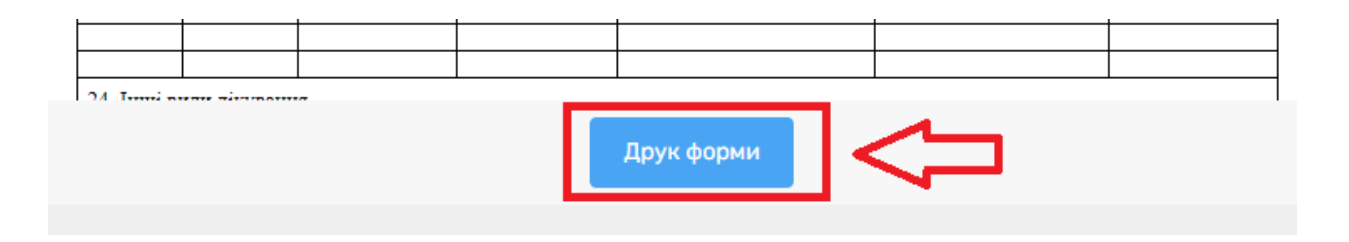